## **Volume Reporting Instructions**

- **Contract Service Fee (CSF) Quarterly Process:** MHEC'S volume reporting process is done on a quarterly basis. The volume report and payment are **due 45 days** after the end of each quarter.
- **Failure to submit a report and payment may result in CONTRACT SUSPENSION.**
- **Volume Reporting is required for ALL contracted suppliers**. Even if reporting zero volume, there are specific areas that need to be completed and returned for upload.
- **Reports are to be returned only to** MHEC's Business Office email at **vendor1@mhec.net**
- **Report Sales Volume** made pursuant to MHEC contract pricing. Including sales made to Members & Non Members.
- **If you are a contract holder and happen to name dealers in your contract**, **YOU** are required to report volume from your dealers.
- **You must use the specific report sent to you for each quarter.** Do not use a prior quarter's report. Our membership is constantly expanding, which makes the last quarter's report obsolete. These reports are specifically generated for your company and reporting period.
- **Do not attempt to modify the report.** These reports are protected from modification. Only the areas designated for reporting purposes are allowed to have information entered. These reports are specifically programmed to allow the data to be uploaded automatically to our system.
- **Once finished with the report,** save the report with the same file name it originally was assigned. Each file's name is created specifically for your company. The file needs to be saved in Excel format. **Do NOT save as a PDF.**
- **For any QUESTIONS,** feel free to contact the Business Office at 413-992-2514 or the main phone number for MHEC at 413-545-4669. Email address is vendor1@mhec.net.

# **Step-by-Step Guide**

- **Pg.2 -** Excel Instructions for Quarterly Reporting Begins
- **Pg.3 -** Invoice & Authorization Excel Tab
- **Pg.4 -** Reporting Zero Sales
- **Pg.5 -** Reporting Member Sales
- **Pg.6 -** Finding a Specific Member
- **Pg.7-8 -** Reporting for Non Members
- **Pg.9 -** CSF Reporting Schedule

# **Excel Instructions for Quarterly Reporting:**

### **You must enable content if prompted.**

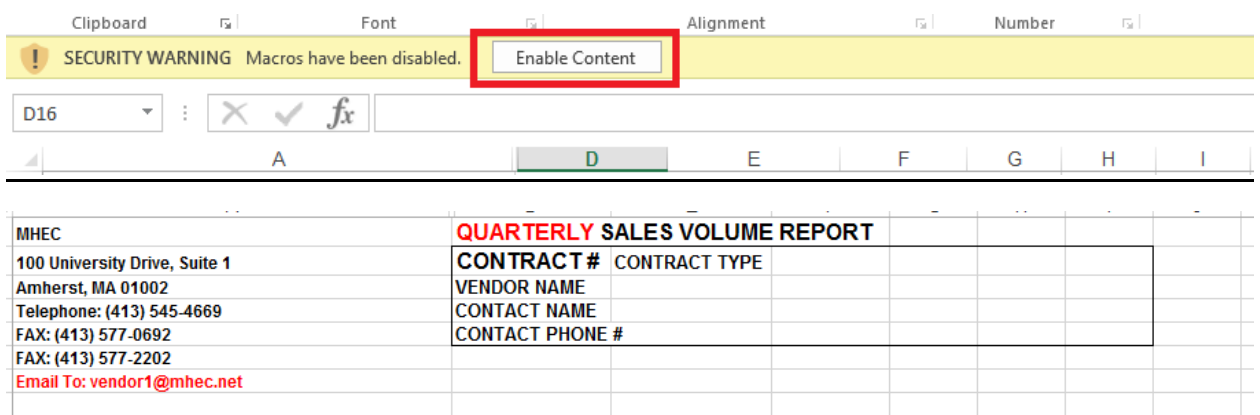

#### **Invoice & Authorization**

**The "Invoice & Authorization" tab requires completion regardless of reporting Net Sales or reporting Zero Volume.** If a payment is due, submit a copy of the Invoice and Authorization page with the payment. The area that needs to completed, is highlighted in yellow. Enter your name and date of completion.

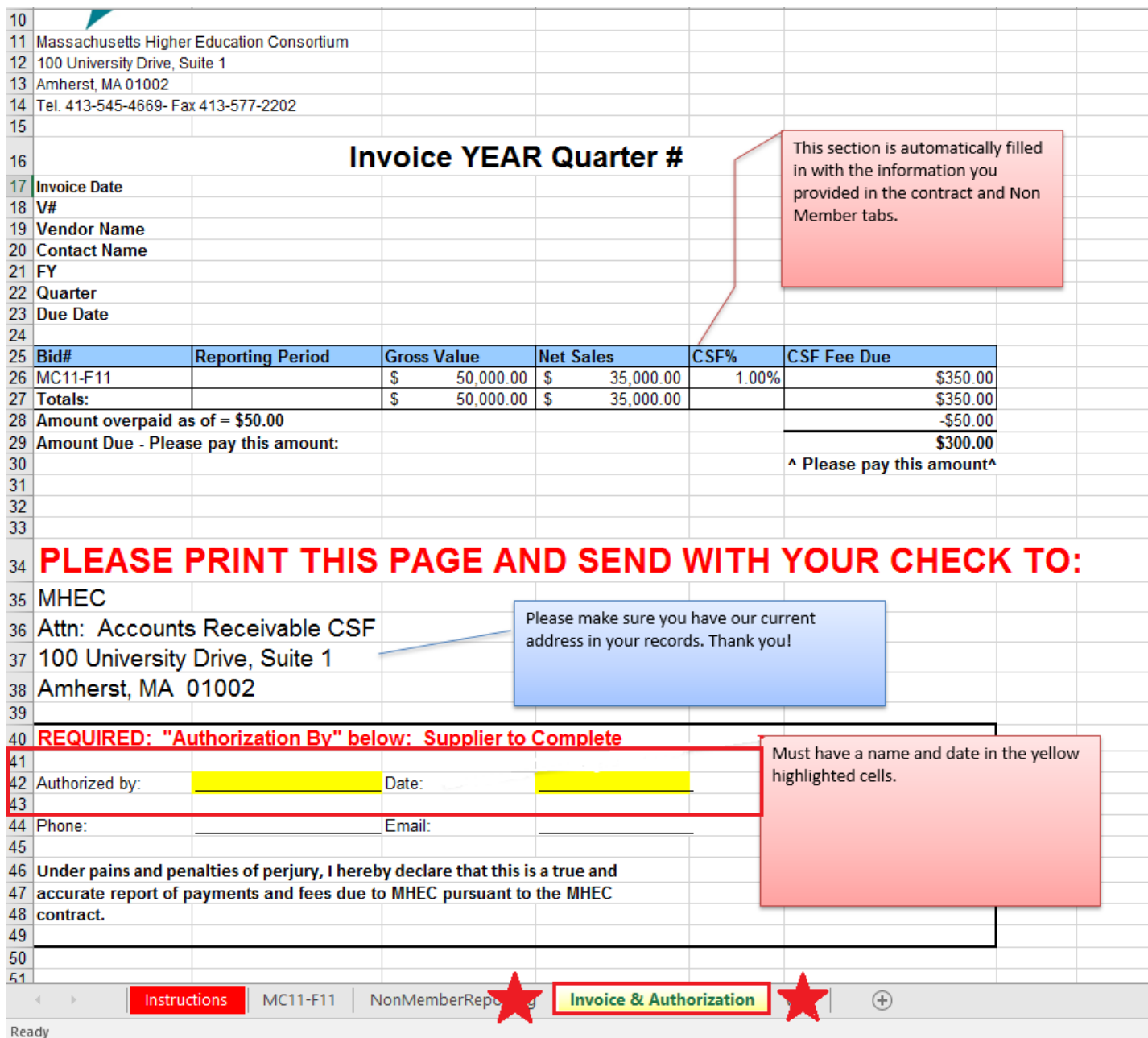

#### **Reporting ZERO SALES**

If you have no sales to report, you are still required to complete a quarterly report and send back the Excel file. At the bottom of the contract tab(s), you will see a highlighted cell where you enter "0" to report zero sales. If you have multiple contract tabs, you will need to enter zero sales for all contracts in the highlighted cell. You are also required to fill in the Invoice and Authorization tab with your name and date of completion.

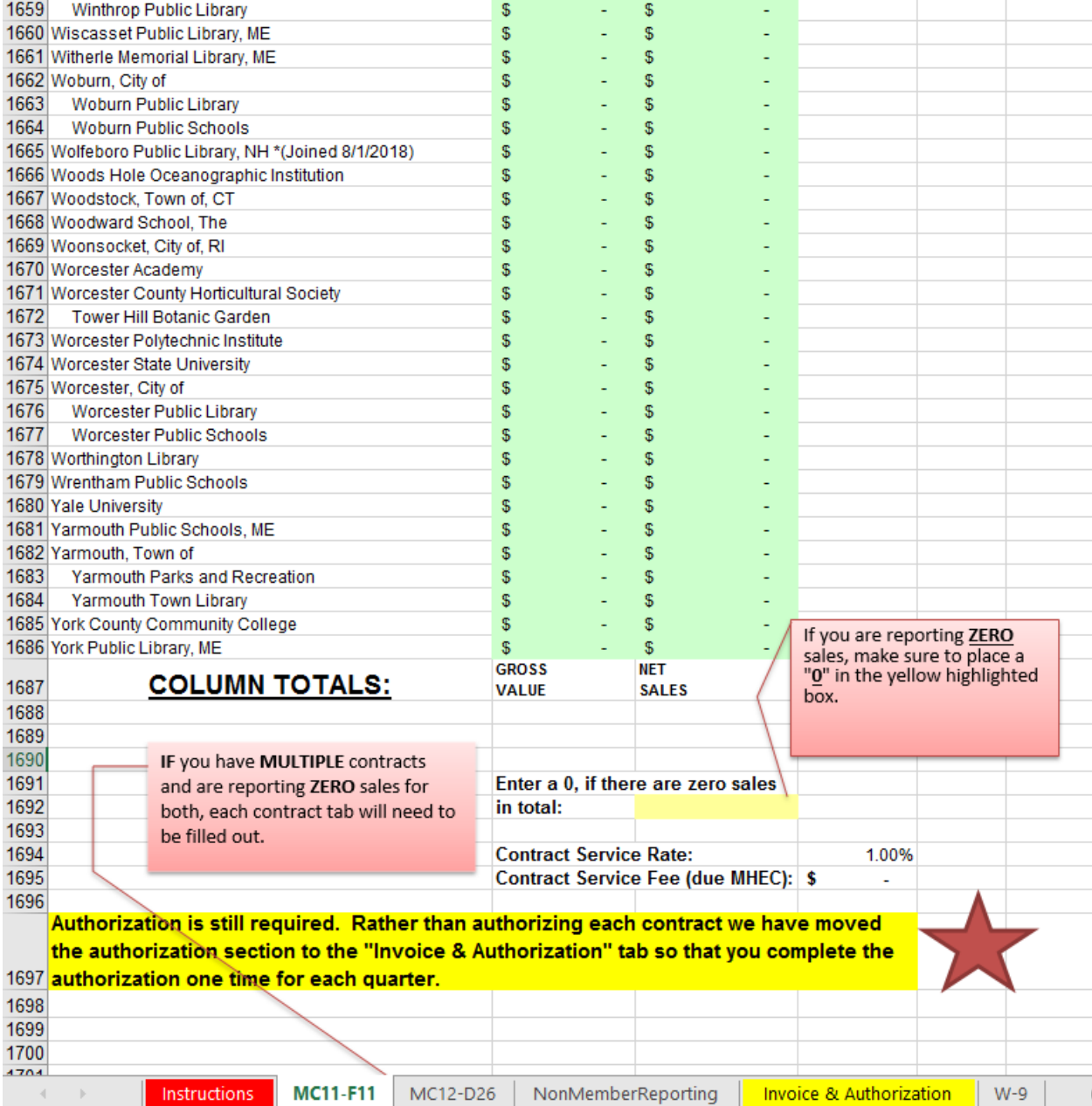

#### **Reporting Member Sales:**

The Quarterly Reports have tabs that are created for each contract that you were awarded. Each quarter's report contains a complete list of our current membership. Report member sales for each contract on the corresponding tab. You are not required to enter a zero for members who have not utilized MHEC contract pricing for the current quarter.

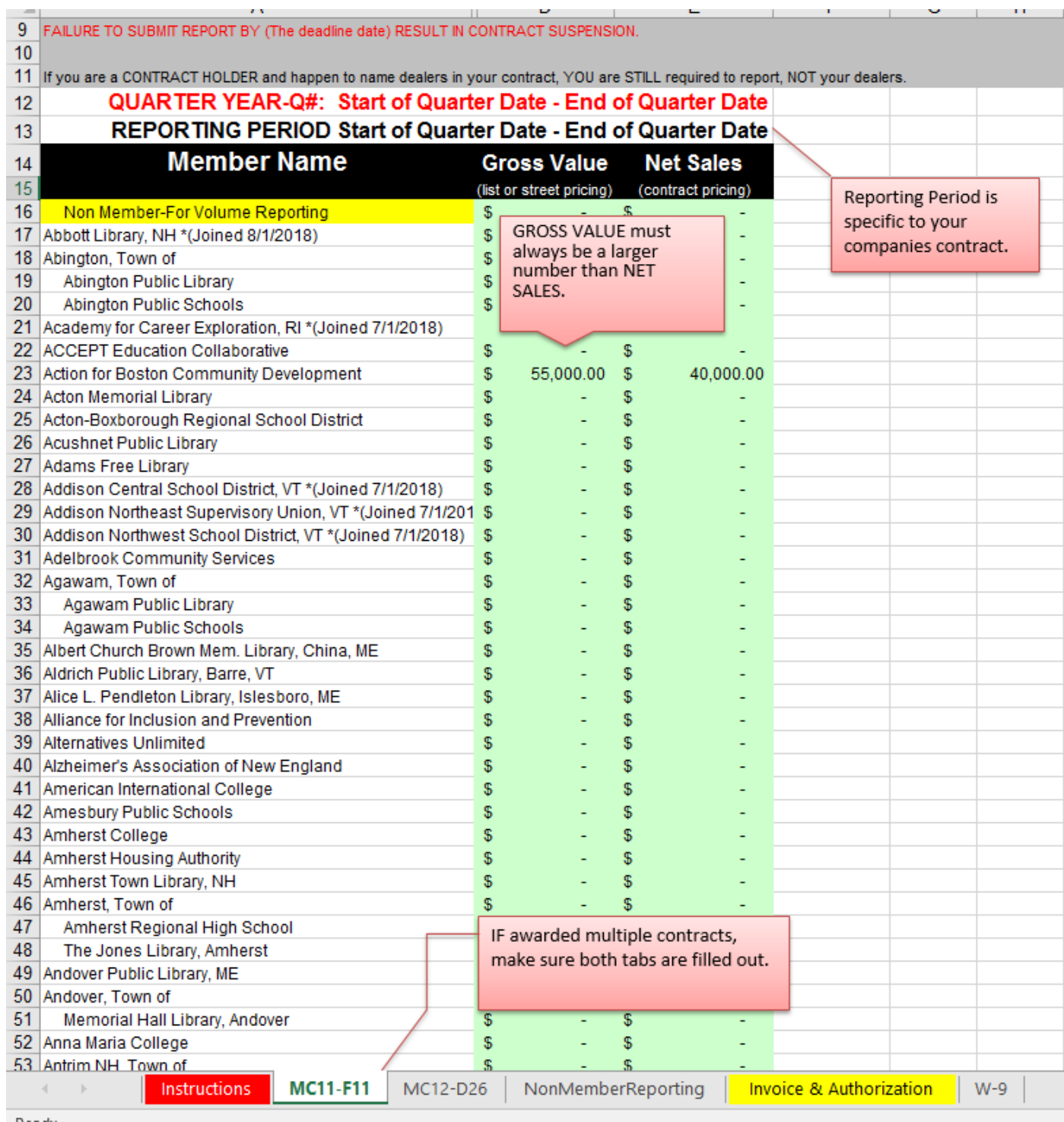

### **Finding a Specific Member**

Since our membership is constantly expanding, it might be easier to use the "Find & Select" tool in Excel. An example is provided below.

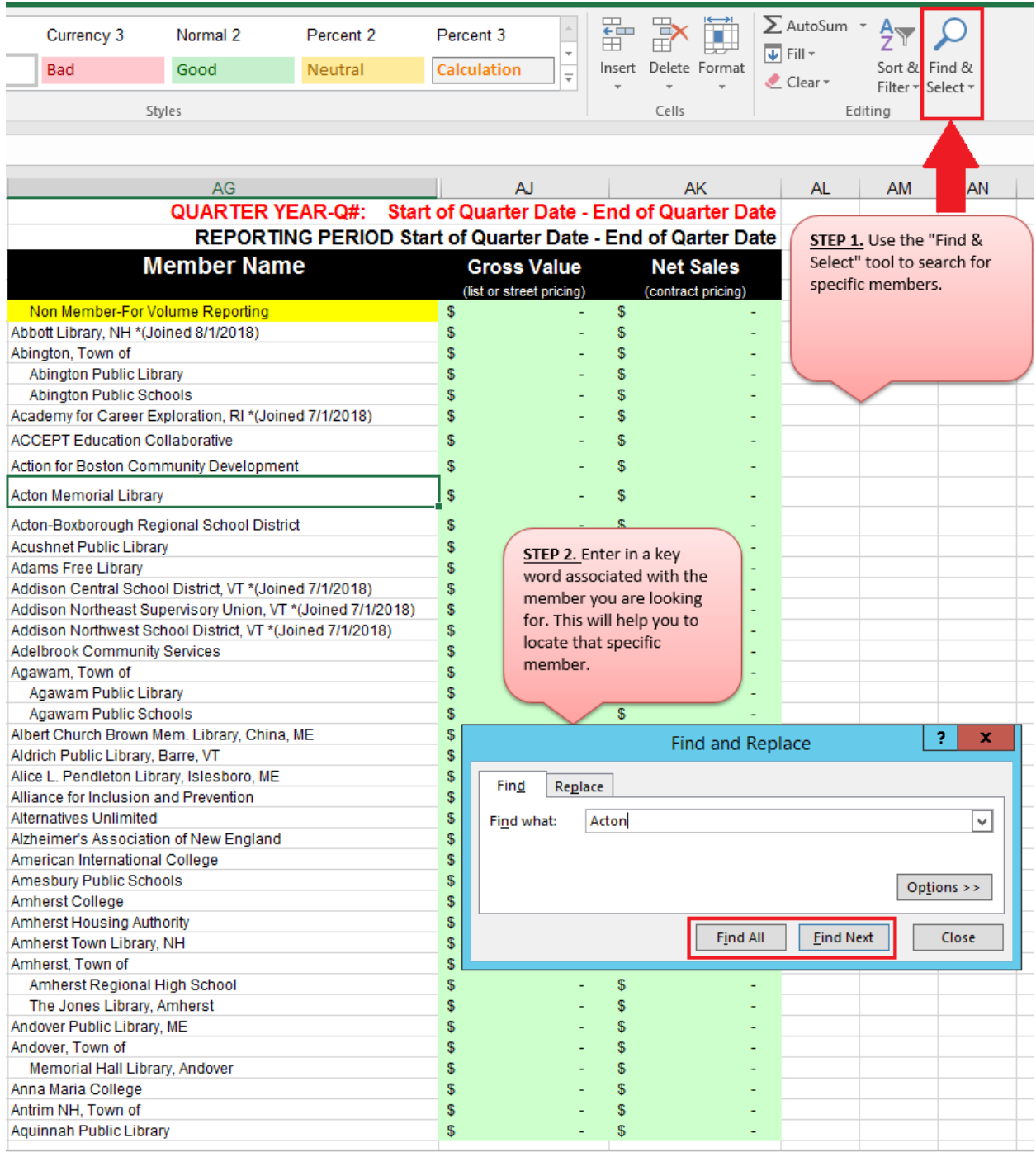

#### **Non Member Reporting**

Non Member reporting has its own tab at the bottom of the excel sheet. Leave this tab completely blank, if there were no sales made to Non Members. The "BidNum" column has a drop down option for each awarded contract. You are required to select the contract you are reporting Non Member volume for. Manually enter the Non Members name in the Non Member column.

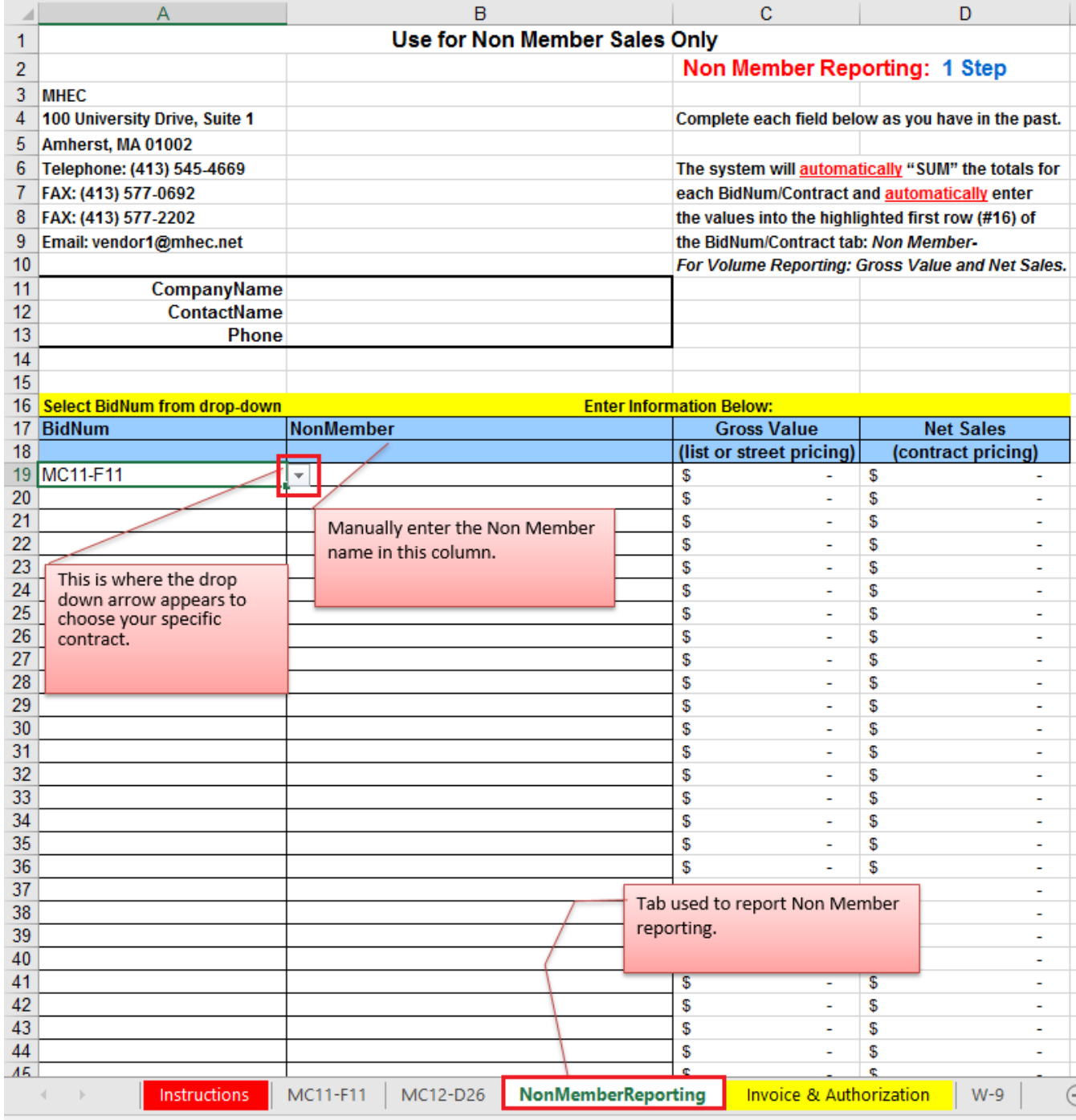

Ready

### **Non Member Reporting continued.**

The system will automatically "SUM" the totals of the Non Member sales; then the system will populate the "Non Member-For Volume Reporting" line on the contract tab (Line #16) highlighted below.

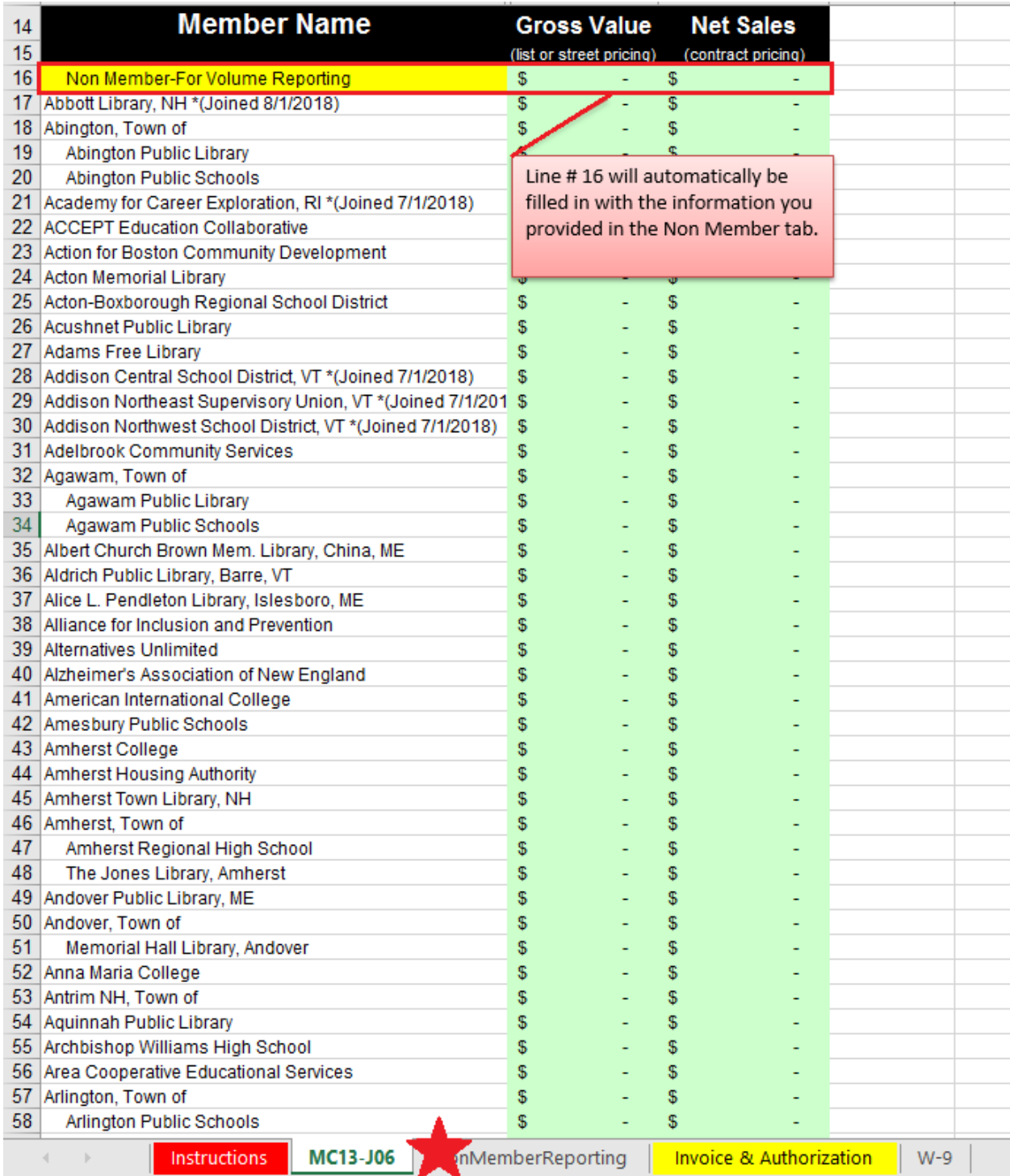

# **CSF Schedule**

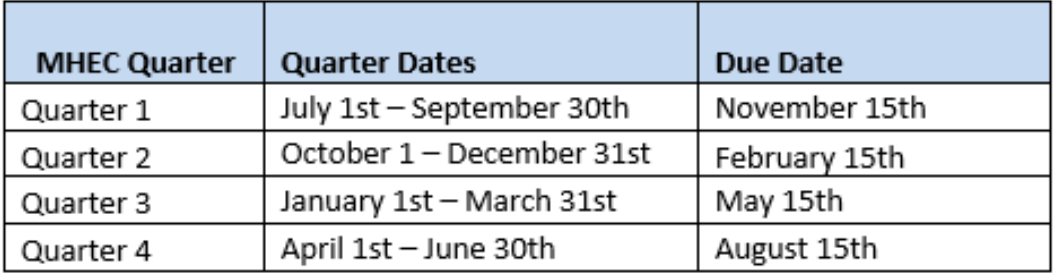